در اين فرآيند، دانشجو ميتواند درخواست شركت در دوره كهاد را در سيستم گلستان، ثبت نمايد:

توجه: لازم است دانشجو با مطالعه آيين نامه دوره كهاد، با شرايط و ضوابط اين دوه آشنا گردد.

## چگونگي درخواست:

-١براي ثبت درخواست، دانشجو ميبايد در سيستم گلستان به منو "پيشخوان خدمت" مراجعه نمايد:

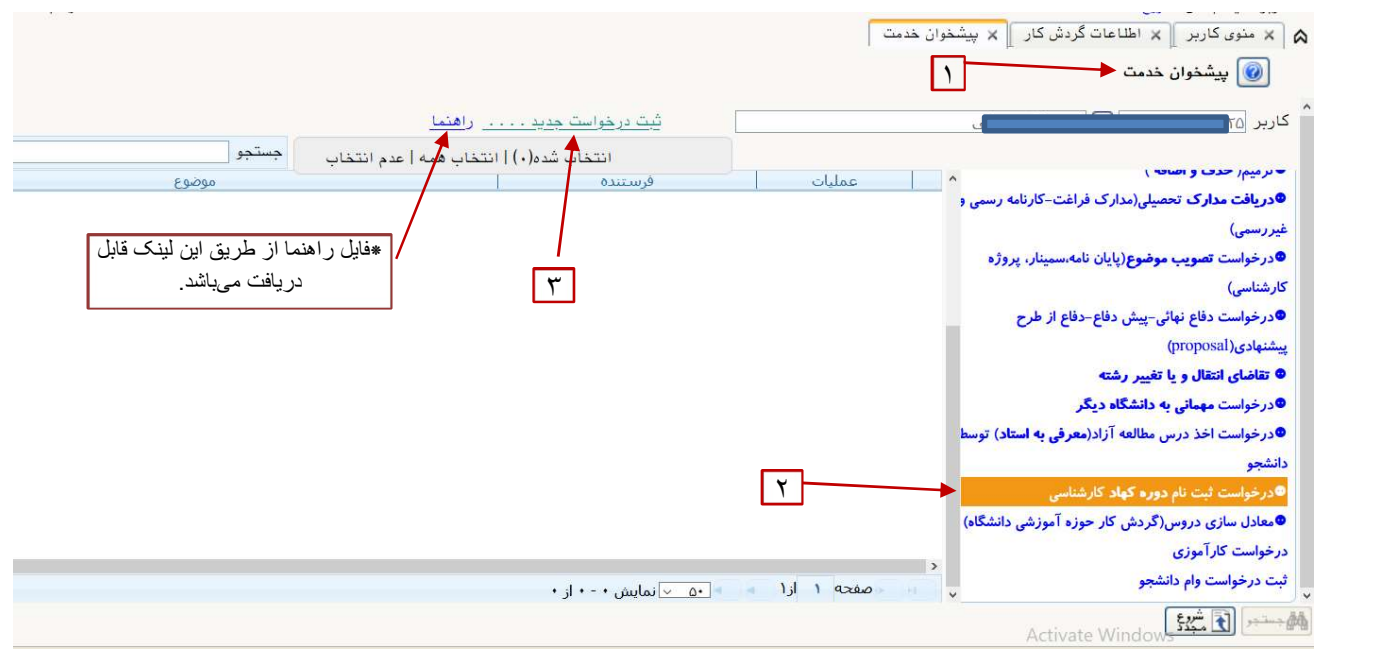

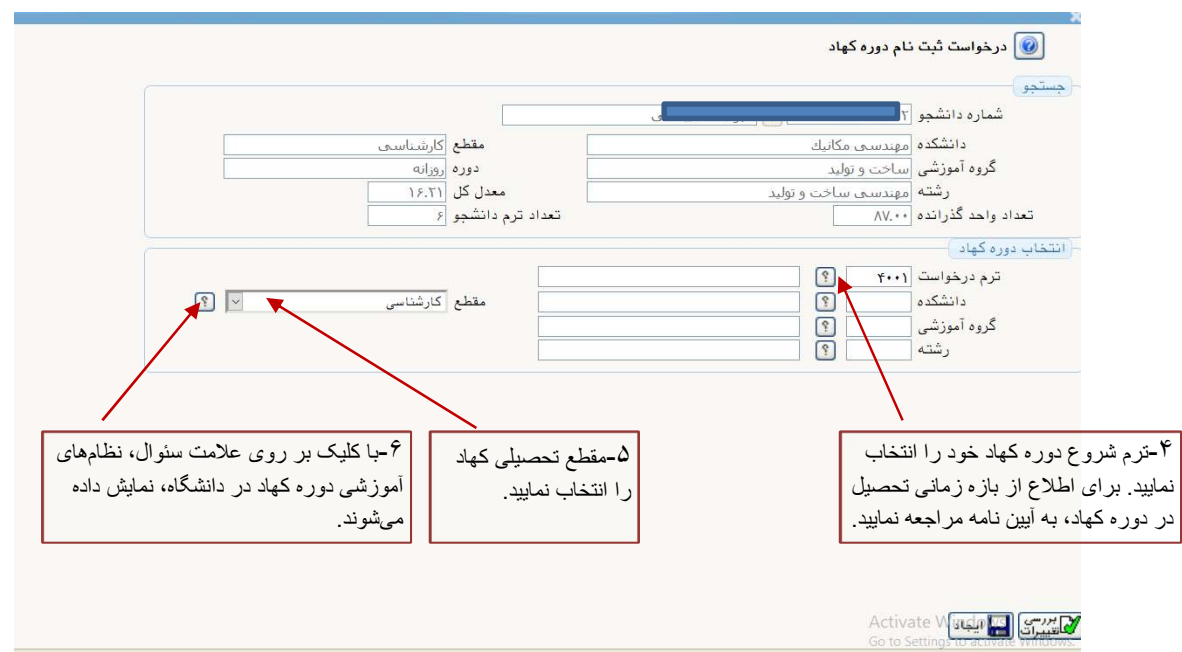

## [Type here] [Type here] [Type here] گردش كار درخواست ثبت نام در دوره كهاد كارشناسي

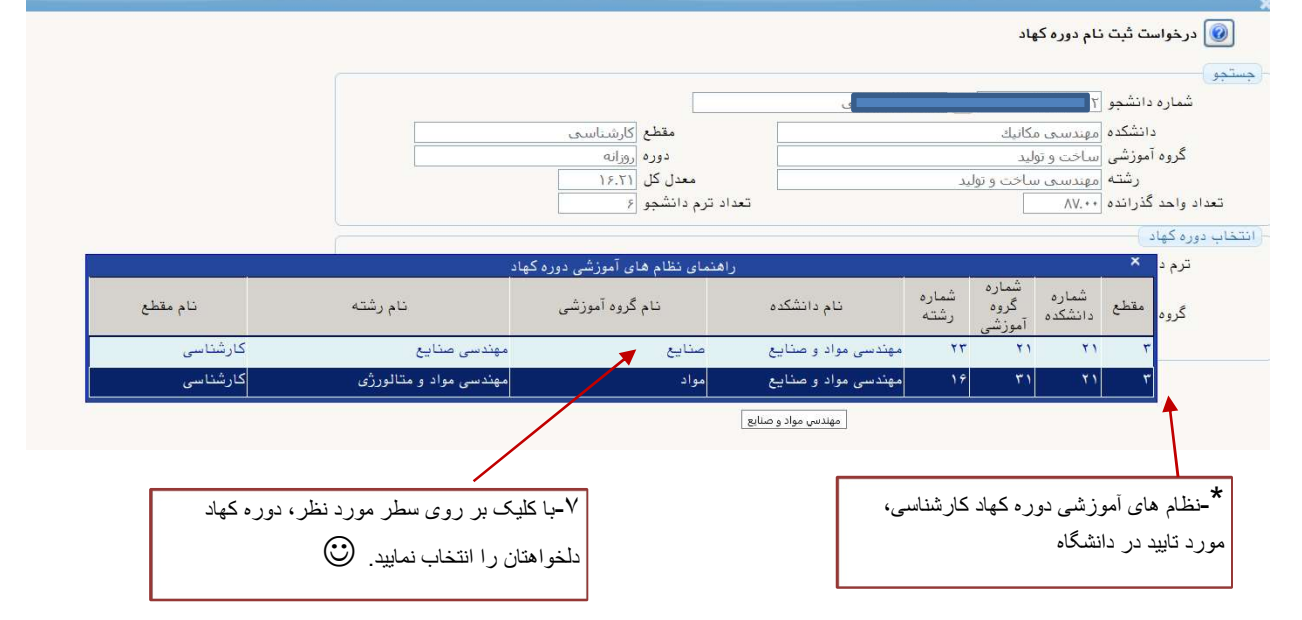

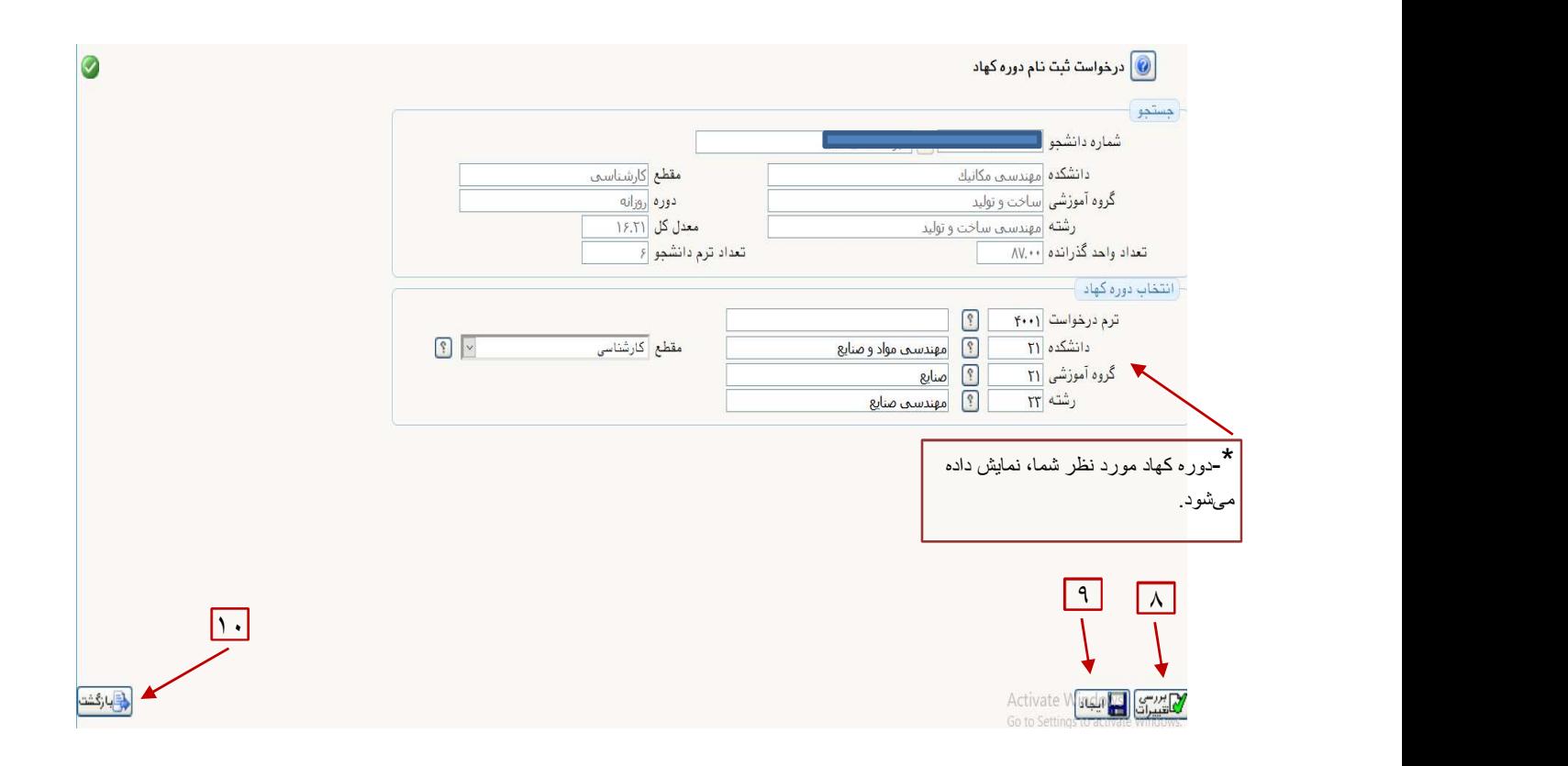

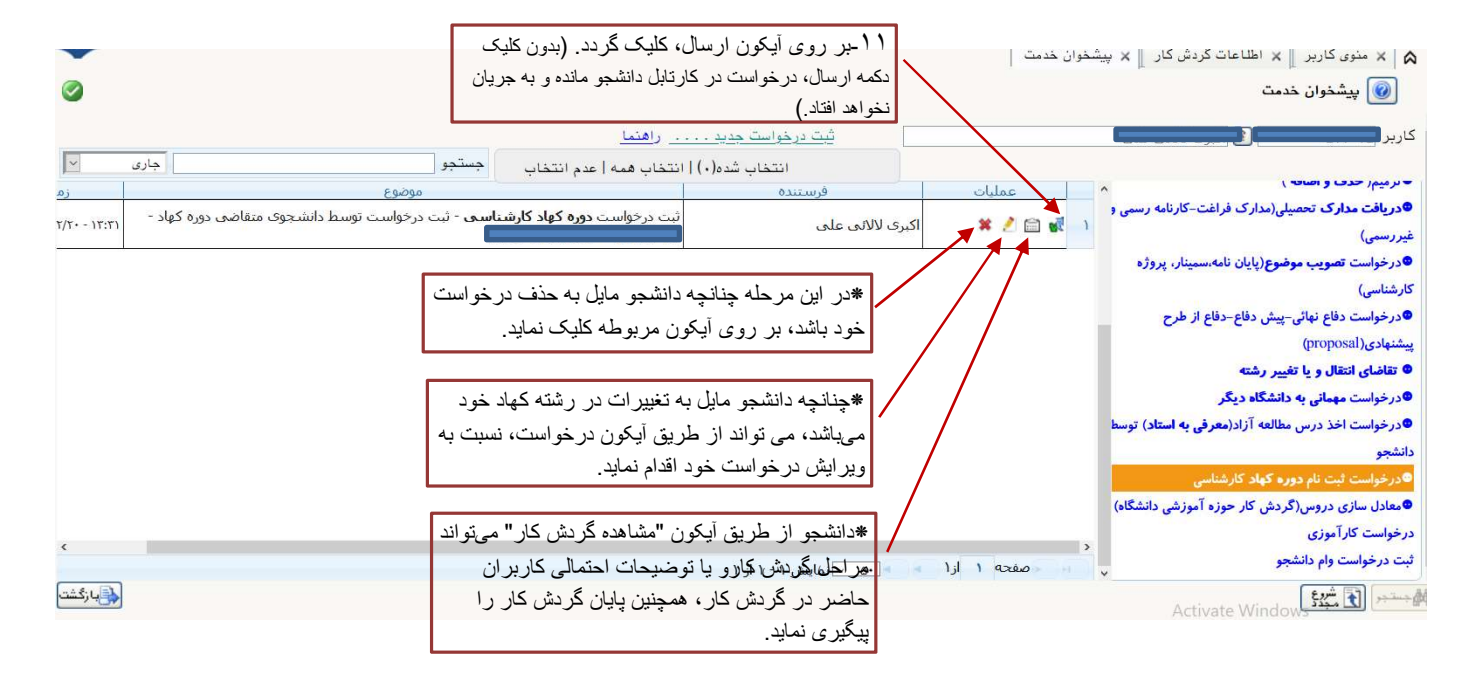

## توجه:

j

-١پس از تاييد درخواست و ثبت سيستمي دوره كهاد، از طريق پيامك براي دانشجو پيامي ارسال و موضوع به وي اطلاع داده خواهدشد. -٢دانشجو ميتواند با شماره گزارش ،٢٠٩٥ از وضعيت كهاد خود، شماره دانشجويي، شماره كاربري و رمز كهاد خود آگاه گردد. -٣دانشجو ميتواند با شناسه كهاد خود وارد سيستم شود و در زمان انتخاب واحد اقدام به ثبت واحدهاي كهاد خود نمايد. همچنين با استفاده از گزارش ،٥٧٨ دانشجو مي تواند با واحدها و برنامه درسي دوره خود آشنا گردد.

## مراحل گردش کار درخواست ثبت نام دوره کهاد کارشناسی :

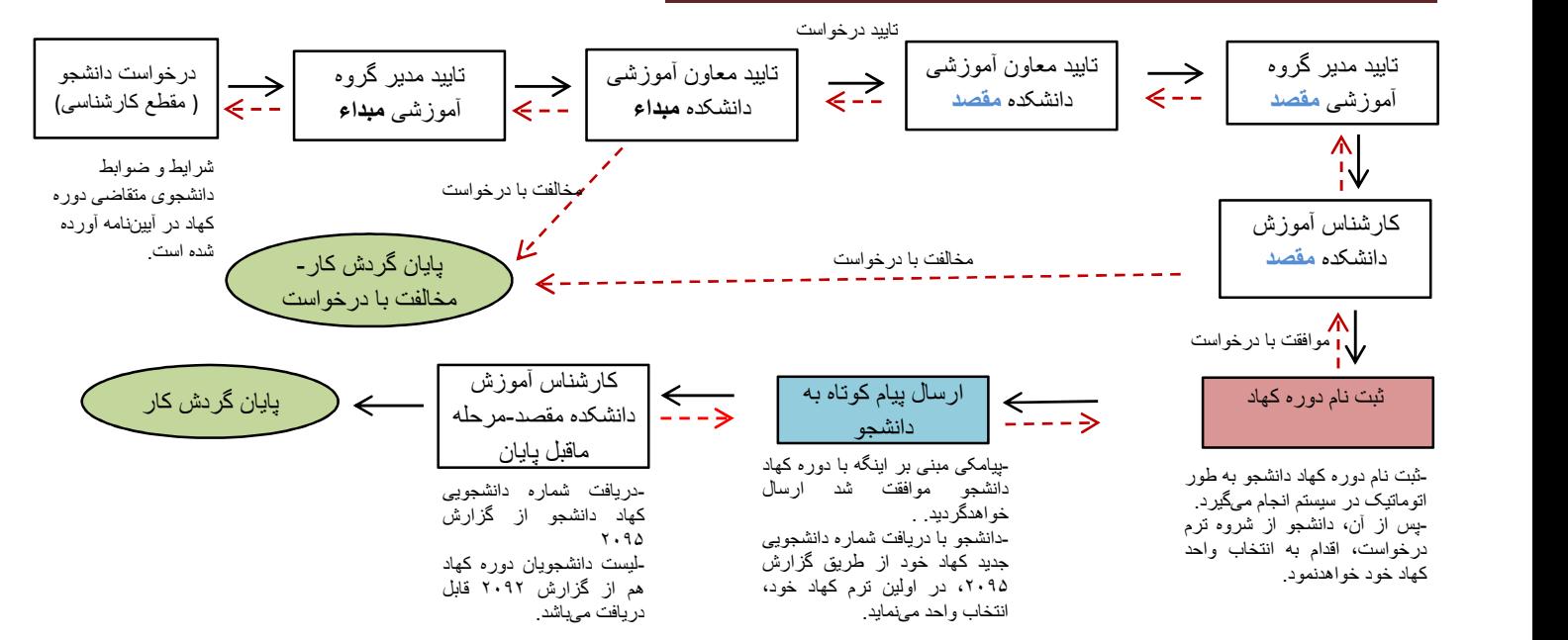